The registration screen for Course Selection is broken down into 4 functional areas, as described below.

| est P                                                           | reparation Area                                                                                                    | a C                                                                           | Course Enrollment Area                                    |                                                                   |                                                          | Open Sections                                          |                                | Course Cart & Enrolled Se                                                                                                    | Course Cart & Enrolled Sched                                                                                                    |  |  |
|-----------------------------------------------------------------|----------------------------------------------------------------------------------------------------|-------------------------------------------------------------------------------|-----------------------------------------------------------|-------------------------------------------------------------------|----------------------------------------------------------|--------------------------------------------------------|--------------------------------|----------------------------------------------------------------------------------------------------|----------------------------------------------------------------------------------------------------|--|--|
| er new course requests<br>make changes to existing<br>ollments. |                                                                                                    |                                                                               | The courses in which you are enrolled display here.       |                                                                   |                                                          | Search for oper courses.                               | n sections of                  | Cart or Mock Schedule, uni                                                                                                    | Display courses from your Courses from your Coursed<br>Cart or Mock Schedule, unused<br>permits, and a graphic of your<br>enrolled schedule. |  |  |
| age 2                                                           | 2 for details                                                                                                    | S                                                                             | ee page 3 f                                               | or details                                                        |                                                          | See page 4 for o                                       | details                        | See page 5 for details                                                                                                    |                                                                                                    |  |  |
| Prep                                                            | urse selectio<br>pare course requ<br>Subjec                                                                               | iests here                                                                    | hange tern                                                |                                                                   | )9<br>Grade                                              | type Credits                                           | View open sections<br>Activity | Unused permits    < CINE-061-403                                                                                                    | cart                                                                                                    |  |  |
| Prim                                                            | ary Pick                                                                                                    | <b>~</b>                                                                      |                                                           |                                                                   |                                                          | Can                                                    |                                |                                                                                                    | _                                                                                                    |  |  |
|                                                                 | rse enrollments                                                                                                    |                                                                               |                                                           |                                                                   |                                                          |                                                        |                                |                                                                                                    | _                                                                                                    |  |  |
| Cou                                                             | rse enrollments<br>Course                                                                                                 | Grade typ                                                                     | e Credits                                                 | Activity<br>Seminar                                               | <b>Status</b><br>Enrolled                                | Action                                                 | cel Add reques                 | My Mock Schedule     <                                                                                                    | ~                                                                                                    |  |  |
|                                                                 | rse enrollments                                                                                                    | Grade typ                                                                     |                                                           | -                                                                 |                                                          |                                                        |                                | My Mock Schedule     <                                                                                                    | _                                                                                                    |  |  |
| Cou                                                             | rse enrollments<br>Course                                                                                                 | Grade typ                                                                     | e Credits                                                 | -                                                                 |                                                          | Action                                                 | cel Add reques                 | My Mock Schedule     <                                                                                                    | _                                                                                                    |  |  |
| Cour<br>1                                                       | rse enrollments<br>Course<br>CINE-068-401                                                                                 | Grade typ<br>Normal                                                           | e Credits                                                 | Seminar                                                           | Enrolled                                                 | Action<br>Drop                                         | cel Add reques                 | St   My Mock Schedule     <                                                                                                    | _                                                                                                    |  |  |
| Cour<br>1<br>2                                                  | rse enrollments<br>Course<br>CINE-068-401<br>ECON-212-001                                                                 | Grade typ<br>Normal                                                           | e Credits<br>1.00<br>1.00                                 | Seminar<br>Lecture                                                | Enrolled<br>Enrolled                                     | Action<br>Drop<br>Drop                                 | cel Add reques                 | My Mock Schedule     <                                                                                                    | _                                                                                                    |  |  |
| Cour<br>1<br>2<br>3                                             | rse enrollments<br>Course<br>CINE-068-401<br>ECON-212-001<br>FOLK-022-403                                                 | Grade typ<br>Normal<br>Normal                                                 | e Credits<br>1.00<br>1.00                                 | Seminar<br>Lecture<br>Lecture                                     | Enrolled<br>Enrolled<br>Enrolled                         | Action<br>Drop<br>Drop<br>Drop                         | cel Add reques                 |                                                                                                    | _                                                                                                    |  |  |
| Cour<br>1<br>2<br>3<br>4                                        | rse enrollments<br>Course<br>CINE-068-401<br>ECON-212-001<br>FOLK-022-403<br>HIST-002-001                                 | Grade typ<br>Normal<br>Normal<br>Normal<br>Non-graded                         | e Credits<br>1.00<br>1.00<br>1.00<br>1.00<br>1.00         | Seminar<br>Lecture<br>Lecture<br>Lecture                          | Enrolled<br>Enrolled<br>Enrolled<br>Enrolled             | Action<br>Drop<br>Drop<br>Drop<br>Drop                 | cel Add reques                 | My Mock Schedule   St My Mock Schedule   St CINE-061-403   St CINE-068-401   St ECON-212-001   St FNCE-100-004   St FOLK-022-403   St HIST-001-601   St HIST-002-209   MATH-104-001 St                                                                                                    | _                                                                                                    |  |  |
| Cour<br>1<br>2<br>3<br>4<br>5                                   | rse enrollments<br>Course<br>CINE-068-401<br>ECON-212-001<br>FOLK-022-403<br>HIST-002-001<br>HIST-002-209                 | Grade typ<br>Normal<br>Normal<br>Normal<br>Non-graded<br>Normal               | e Credits<br>1.00<br>1.00<br>1.00<br>1.00<br>1.00         | Seminar<br>Lecture<br>Lecture<br>Lecture<br>Recitation            | Enrolled<br>Enrolled<br>Enrolled<br>Enrolled<br>Enrolled | Action<br>Drop<br>Drop<br>Drop<br>Drop<br>Drop         | cel Add reques                 | st My Mock Schedule   Image: Stress of the stress of the stres of the stress of the stress of the stress o | _                                                                                                    |  |  |
| Cour<br>1<br>2<br>3<br>4<br>5<br>6<br>7<br>Regis                | rse enrollments<br>Course<br>CINE-068-401<br>ECON-212-001<br>FOLK-022-403<br>HIST-002-001<br>HIST-002-209<br>MATH-104-001 | Grade typ<br>Normal<br>Normal<br>Non-graded<br>Normal<br>Non-graded<br>Normal | e Credits<br>1.00<br>1.00<br>1.00<br>1.00<br>1.00<br>1.00 | Seminar<br>Lecture<br>Lecture<br>Lecture<br>Recitation<br>Lecture | Enrolled<br>Enrolled<br>Enrolled<br>Enrolled<br>Enrolled | Action<br>Drop<br>Drop<br>Drop<br>Drop<br>Drop<br>Drop | cel Add reques                 | St My Mock Schedule   Image: Strain Strain  |                                                                                                    |  |  |

Use the Request Preparation area to enter new course requests and/or submit changes to existing enrollments. If a new course request conflicts with existing enrollments, the Conditional Add/Drop functionality is invoked (see below).

|            | View open sections           |        |         |                        |                 |                       |  |  |
|------------|------------------------------|--------|---------|------------------------|-----------------|-----------------------|--|--|
| Prepare co | Prepare course requests here |        |         |                        |                 |                       |  |  |
| Primary    | Subject                      | Course | Section | Grade type<br>Normal 💌 | Credits<br>1.00 | Activity<br>SEM Clear |  |  |
| Frindry    | WINT V                       | 023    | 304     | Norman                 |                 | Add request           |  |  |

1. Choose the Subject, Course Number and Section Number. Click the << buttons in the Course Cart to move courses into the Request Preparation Area, or use the drop-down boxes to select specific sections.

[Note: During Course Selection, only "open" sections appear in the course drop-downs in the Request Preparation Area.]

- Select a Grade Type. Options display in the dropdown and are based on both your academic level and attributes of the course. Make sure to refer to the requirements for your degree program before changing grade types, as some schools have restrictions on the number of pass/fail courses that may count towards your degree.
- **3.** The **Credits** associated with the course you are requesting. For a variable credit course, you have the ability to change the credit to a number within a pre-determined range.
- 4. Type of Activity associated with the section, such as lecture, recitation, lab, etc.
- 5. Click Add Request to submit your request for enrollment in a course. If the request is successful, the course will move down to the Course Enrollment Area with a status of "enrolled".

If the system has a problem with the request, you will receive an error message at the bottom of the Request Preparation Area. Make any required adjustments and resubmit the request.

[Note: For courses with multiple activities, such as lecture and recitation, always request the credit-bearing section first.]

### **Conditional Add/Drop**

Conditional Add/Drop enables you to consider adding courses that may conflict with your existing enrollments, either as time conflicts or exceeding your maximum number of credits. There is no option or button for the Conditional Add/Drop; it automatically comes into play when the system senses one of these conditions, and prompts you to drop a conflicting course (or one of your other courses), to enable addition of the new one. In these circumstances the drop is always considered as "conditional," since it will only occur if you can be successfully enrolled in the new course you are requesting.

|                                                                                             | Prepare course requests here         |            |           |        |             |            |         |        |         |  |
|---------------------------------------------------------------------------------------------|--------------------------------------|------------|-----------|--------|-------------|------------|---------|--------|---------|--|
|                                                                                             | Su                                   | bject      | Course    | Sectio | n           | Grade type | Credits | Activi | ity     |  |
|                                                                                             | Primary V                            | /RIT V 🔽 👘 | 025 🔽     | 304    | <b>~</b>    | Normal 💌   | 1.00    | SEM    | Clear   |  |
|                                                                                             | Your request faile                   |            |           |        |             |            | Cancel  | Add    | request |  |
| Time conflict                                                                               | WRIT-025-304 ha<br>You may either ch |            |           |        |             |            |         |        |         |  |
|                                                                                             | or cancel the requ                   |            |           |        |             |            |         |        |         |  |
|                                                                                             | dropped if enrollm                   |            |           |        |             |            |         |        |         |  |
|                                                                                             | Conditionally                        | drop ENG   | L-058-001 |        |             |            |         |        |         |  |
|                                                                                             |                                      |            |           |        |             |            |         |        |         |  |
|                                                                                             |                                      |            |           |        |             |            |         |        |         |  |
| Prepare course requests here                                                                |                                      |            |           |        |             |            |         |        |         |  |
| Subject Course                                                                              | Section                              | Grade      |           | edits  | Activity    |            |         |        |         |  |
| Primary FNCE F 100 💌                                                                        | 004 🚩                                | Norm       | al 🚩 1.   | 00     | LEC Clear   |            |         |        |         |  |
| Your request failed due to the following reas<br>The addition of FNCE-100-004 would cause y |                                      | 4          |           | ancel  | Add request | -          |         | m      |         |  |
| the maximum allowed. You must conditionally                                                 |                                      | <b>u</b>   |           |        |             | number of  | credits |        |         |  |
| selected course will only be dropped if enroling                                            |                                      |            |           |        |             |            |         |        |         |  |
| FNCE-100-004 is accepted.                                                                   |                                      |            |           |        |             |            |         |        |         |  |
| Conditionally drop: Select course to                                                        |                                      |            |           |        |             |            |         |        |         |  |
| Select course to                                                                            | drop                                 |            |           |        |             |            |         |        |         |  |
| CINE-068-401                                                                                |                                      |            | 2         |        |             |            |         |        |         |  |
| ECON-212-001                                                                                |                                      |            | -         |        |             |            |         |        |         |  |

5

All the courses in which you are enrolled appear in the Course Enrollment area. From here you can drop courses and request certain kinds of changes.

## **Course Enrollment Area**

| Course enrollments                                              |                      |                                      |             |                 |              |                                              |          |  |
|-----------------------------------------------------------------|----------------------|--------------------------------------|-------------|-----------------|--------------|----------------------------------------------|----------|--|
|                                                                 | Course               | Grade type                           | Credits     | Activity        | Status       | Action                                       |          |  |
| 1                                                               | CINE-068-401         | Normal                               | 1.00        | Seminar         | Enrolled     | 2 Drop                                       | Change 3 |  |
| 2                                                               | ECON-212-001         | Normal                               | 1.00        | Lecture         | Enrolled     | Drop                                         | Change   |  |
| 3                                                               | FOLK-022-403         | Normal                               | 1.00        | Lecture         | Enrolled     | Drop                                         | Change   |  |
| 4                                                               | HIST-002-001         | Non-graded                           | 0.00        | Lecture         | Enrolled     | Drop                                         | Change   |  |
|                                                                 |                      | requires a co-re<br>st associated ac |             |                 |              | rrently missing.                             |          |  |
| 5                                                               | MATH-104-001         | Non-graded                           | 0.00        | Lecture         | Enrolled     | Drop                                         | Change   |  |
| 6                                                               | MATH-104-201         | Normal                               | 1.00        | Recitation      | Enrolled     | Drop                                         | Change   |  |
| Registered credits: <b>4.00</b><br>Maximum credits: <b>5.00</b> |                      |                                      |             |                 |              |                                              |          |  |
|                                                                 |                      |                                      |             |                 |              | ecture/recitation, Re<br>ection (Drop/Add) p |          |  |
| For pr                                                          | oblems with registry | ation, please co                     | ntact the R | egistrar's Offi | ce: regist@p | obox.upenn.edu                               |          |  |

- 1. Summary **Course** information displays for each course in the Course Enrollment Area. Hover your mouse over a Course ID, or click on it, to bring up a separate window with further details about any specific course.
- 2. The **Drop** button enables you to drop a course.
- 3. Click <u>Change</u> to make limited changes to your course enrollment, including Grade Type or Credits (for a variable credit course). This action will move the course information up to the Request Preparation Area, where you can make the changes. Then click the <u>Save changes</u> button to submit the request; if successful, the change will move back down to the Course Enrollment Area. If you cancel a change before saving it, the original course enrollment will be restored.
- 4. If a Co-Requisite Activity is required, you can click in the message and a list of associated activities/sections displays in the right-hand panel. Click on the << button next to the associated activity to move it to the Request Preparation Area, then click Add request.</p>
- 5. The bottom of the Course Enrollment Area displays a reminder that, if you fail to add requests for any required co-requisite activities, your enrollment in the associated course will be dropped at the end of each day.

## **COURSE SELECTION - OPEN SECTIONS**

# The Open Sections link provides you with the ability to search for and select open sections of courses during the Course Selection (Drop/Request) period.

#### **Open Sections** Use the View open sections link at the Change term View open sections top of the registration Prepare course requests here page to access the search page for open Subject Grade type Credits Course Section Activity sections. WRIT V 🗸 025 🔽 304 🔽 Normal \* 1.00 SEM Clear Primary Cancel Add request Open Sections: Fall 2009 Search for courses with open sections, view course details by clicking on course IDs, and select a course by clicking the "Select" button. You will be returned to the registration page with the course loaded in the preparation area, where you can add your request. Find courses that match any or all of these criteria: Enter any portion: acct, acct-101, acct-101-001. Course ID / Subject psci View subject codes Use commas for multiple values. **Description includes** Instructor(s) Enter all or part of last name(s)

| Fulfills<br>requirement | Select requirement  | Only writing courses and college requirements are currently available. |
|-------------------------|---------------------|------------------------------------------------------------------------|
| Program                 | Select program      | ×                                                                      |
| Activity                | Select activity 🛛 💌 | Lec, rec, lab, seminar                                                 |
| » Show more search      | criteria 🥑          | Cancel Reset Find courses                                              |

|   | Search results: 3 | 1-30 of 140              | 3          |                  | Pages: 1 2 3 4 5 Next |        |       |                     |          |
|---|-------------------|--------------------------|------------|------------------|-----------------------|--------|-------|---------------------|----------|
|   | Course Id         | Title                    | Activity   | Instructors      | Мах                   | Status | Meeti | ng info             |          |
|   | PSCI-010-301      | Issues in American Democ | Seminar    | Henry 2 Teure    | 15                    | Open   | Т     | 01:30 PM- 04:30 PM; | Select   |
|   | PSCI-108-001      | Elections                | Lecture    | Rohard G. Mestan | 51                    | Open   | TR    | 10:30 AM- 11:30 AM; | 5 Select |
|   | PSCI-108-201      | Elections                | Recitation |                  | 17                    | Open   | R     | 01:30 PM- 02:30 PM; | Select   |
| 4 | PSCI-108-202      | Elections                | Recitation |                  | 17                    | Open   | F     | 10:00 AM- 11:00 AM; | Select   |
|   | PSCI-108-203      | Elections                | Recitation |                  | 17                    | Open   | F     | 11:00 AM- 12:00 PM; | Select   |
|   | PSCI-110-001      | Comparative Politics     | Lecture    | ter traver until | 204                   | Open   | MW    | 11:00 AM- 12:00 PM: | Select   |

- 1. Enter search criteria into the **Open Sections** search form and click Find courses .
- 2. Additional search criteria can include start day, start/finish times and course level.
- 3. You can sort by clicking on a column heading.
- 4. View course details by clicking on a **Course ID**.
- 5. Click the Select button to select a course. Once you select a course, you will be returned to the Registration page with the course loaded in the Request Preparation Area, where you then click Add request to submit your request.

# 🐯 Penn InTouch

## **COURSE SELECTION - CART & SCHEDULE**

Your Course Cart and Mock Schedules are available on the registration screen to facilitate your entry of course information, along with listings of any unused permits or authorizations, and a graphic of your enrolled schedule.

### **Course Cart and Enrolled Schedule Area**

 Select a Mock Schedule or your Course Cart to list your previously selected courses. Use the << button to load courses into the Request Preparation Area, and click Add request to submit each selection.

[Note: If a course section has been cancelled or is no longer open for enrollment, the source will be grayed out and inoperable.]

 Any Permits you received will be listed in a box labeled "Unused permits" until you use them. Permits do not automatically enroll you in a course; you still need to "claim" them by submitting a course request.

To claim a permit, click on << to move the course to the Request Preparation Area and click Add request to submit a request for the course, as you would any other. You will automatically be enrolled in the course.

If you later decide to delete/drop the course request during Course Selection, the permit will re-display in the Unused permit box.

[**Note:** All unclaimed permits are deleted at the end of the Course Selection "Add" period for each semester.]

 A small graphic of your Enrolled Schedule is displayed on this page, for your reference during registration. Click on the image to expand it for better viewing.

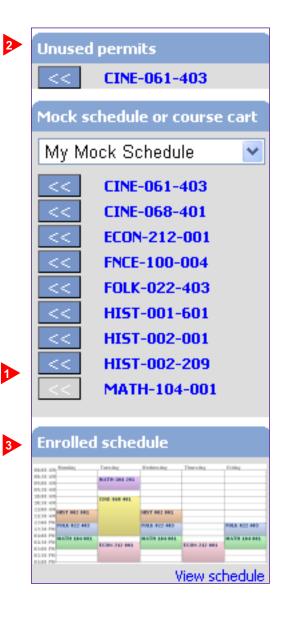